# Najczęsciej zadawane pytania

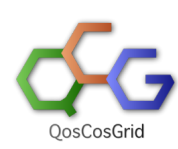

Strona dotyczy najczęściej zadawanych pytań dotyczących tekstowego klienta QCG (QCG SimpleClient)

- [Gdzie szukać pomocy?](#page-0-0)
- [Co robić gdy: brakuje mi funkcjonalności lub nie odpowiada mi istniejąca?](#page-0-1)
- [Czy mogę zmienić domyślną konfigurację klienta?](#page-0-2)
- [Dlaczego qcg-list nie pokazuje moich zadań?](#page-0-3)
- [Czy zawsze muszę modyfikować opis zadania chcąc zmienić jakąś dyrektywe?](#page-0-4)

### <span id="page-0-0"></span>Gdzie szukać pomocy?

Wszelkie wątpliwości i problemy dotyczące klienta QCG proszę zgłaszać poprzez system [HelpDesk](https://helpdesk.plgrid.pl) lub na adres [helpdesk@plgrid.pl.](mailto:helpdesk@plgrid.pl.)

Najczęściej spotykane problemy i sposoby ich rozwiązania opisane zostały na osobnej stronie: [Mam problem](https://docs.cyfronet.pl/display/PLGDoc/Mam+problem).

## <span id="page-0-1"></span>Co robić gdy: brakuje mi funkcjonalności lub nie odpowiada mi istniejąca?

Usługi i narzędzia QCG rozwijane są przez grupę programistów Poznańskiego Centrum Superkomuterowo Sieciowego.

Wszelkie uwagi i życzenia dotyczące funkcjonalności narzędzi QCG proszę zgłaszać poprzez system [HelpDesk](https://helpdesk.plgrid.pl) lub na adres [helpdesk@plgrid.pl.](mailto:helpdesk@plgrid.pl.)

## <span id="page-0-2"></span>Czy mogę zmienić domyślną konfigurację klienta?

Tak. Patrz rozdział: [konfiguracja klienta](https://docs.cyfronet.pl/display/PLGDoc/Konfiguracja+klienta).

### <span id="page-0-3"></span>Dlaczego qcg-list nie pokazuje moich zadań?

Domyślnie qcg-list pokazuje tylko "niezakończone" zadania. Żeby zobaczyć zadania w konkretnym stanie lub wszystkie należy użyć opcji -s/--status. Szczegóły opisane są w sekcji podręcznika opisującej polecenia [qcg-list.](https://docs.cyfronet.pl/pages/viewpage.action?pageId=10059895#Poleceniaqcg-*-qcg-list)

## <span id="page-0-4"></span>Czy zawsze muszę modyfikować opis zadania chcąc zmienić jakąś dyrektywe?

Nie. Polecenie qcg-sub posiada przełącznik -D/–directive pozwalający zdefiniować dyrektywy (rozdzielane znakiem średnika) w linii poleceń a nie w zlecanym pliku.

qcg-sub -D "host=inula;walltime=PT10M" opis.qcg